## **Oracle Business Intelligence Sample Application- Add On Deployment**

**Quick Deployment: Step-by-step instructions to deploy EPM 11.1.2.4 on SampleApp v506**

## DEPLOY EPM 11.1.2.4 ON SAMPLEAPP V506

# USE CASE:

Users looking for a full standalone EPM 11.1.2.4 deployment in a separate MW home. For full details on this EPM deployment see the SampleApp Software inventory pdf from the SampleApp Launch Pad, as well as the 1.90 dashboard in BIEE/EPM Configuration

**IMPORTANT:** when deploying/setting up any SampleApp v406 plug and play component ensure there are no other active processes running on your image at the time of setup.

# DOWNLOAD:

From the [SampleApp OTN home page](http://www.oracle.com/technetwork/middleware/bi-foundation/obiee-samples-167534.html) under the v506 Optional/plugin section click on the EPM11.1.2.4 Plug-in link to download the epm11124-package.tgz file to /app/oracle directory on your SAv506 image

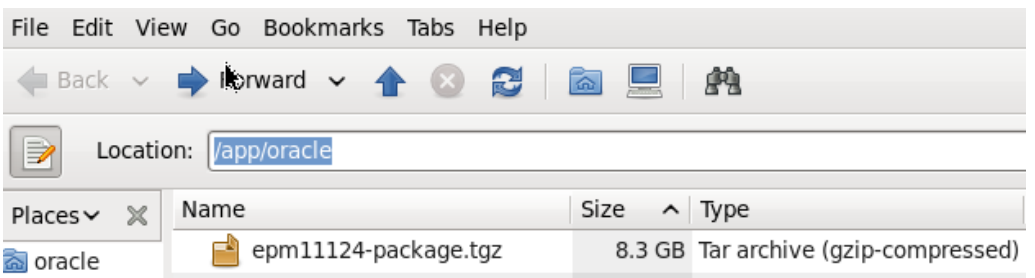

# EXTRACT:

Navigate to /app/oracle/ and right click on the EPM 11.1.2.4.zip and choose extract here:

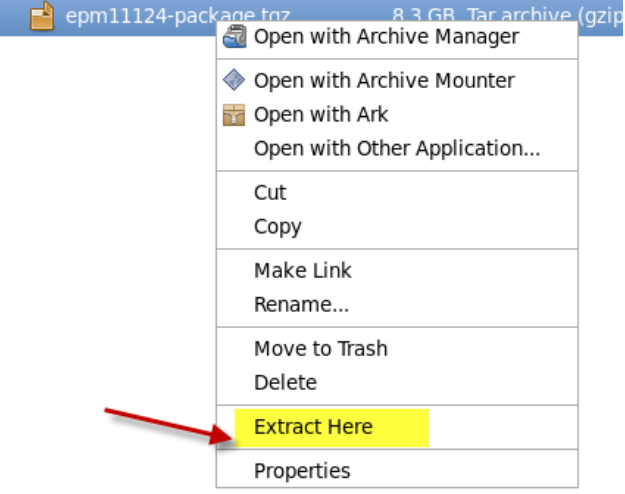

- Extraction will take between 10 to 20 minutes to complete. When finished you will see /app/oracle/epm (you can now delete the epm11124-package.tgz
- **Your setup is completed**

# STARTING SERVICES:

**IMPORTANT:** use the start scripts located in the Applications/StartSampleApp Services/EPM menu option.

It is strongly recommended you use the EPM Start all script to start all necessary EPM services. The start script will pause several times before finishing- please allow the script to finish completely prior to accessing EPM.- you will be notify by a message of "finish all" when completed

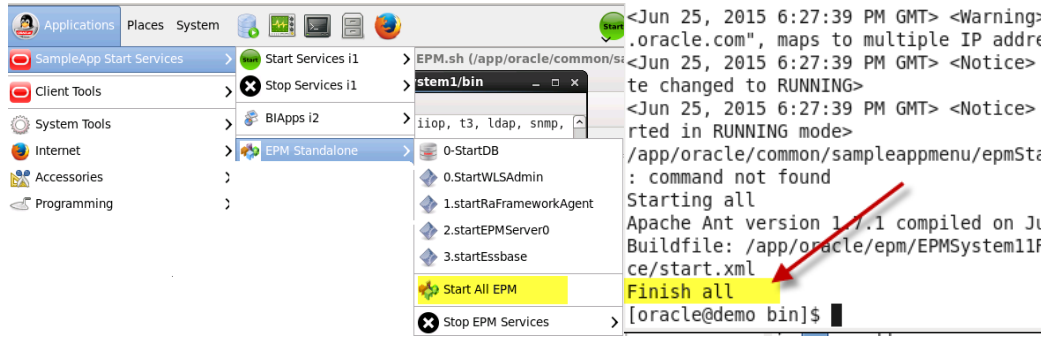

IMPORTANT: When using the Start All EPM script your terminal window will return the following message when EPM is ready. You MUST keep this window open, closing it will stop your EPM services

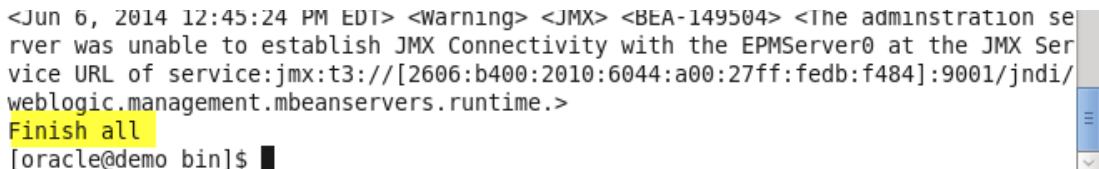

## DEPLOYMENT DETAILS

## USERNAMES AND PASSWORDS

all EPM product logons are weblogic/Admin123

[http://demo.us.oracle.com:5000/console weblogic/Admin123](http://demo.us.oracle.com:5000/console%20weblogic/Admin123)

<http://demo.us.oracle.com:9001/workspace> weblogic/Admin123

## WINDOWS CLIENTS

All available EPM client tools including FR studio and Smartview, HSF client, Taxonomy designer,

Offline Planning, OBI for office can be download from the EPM workspace /install menu options. **Import you cannot use EPM client tools that are packaged with OBIEE, they must be the version packaged with your Standalone EPM deployment**

### Links

### **WLS Console**

http://demo.us.oracle.com:5000/console

**APS**

http://demo.us.oracle.com:9001/aps/APS

### **Workspace and all installed EPM Webapps**

http://demo.us.oracle.com:9001/workspace/index.hmtl

#### **Smartview**

http://demo.us.oracle.com:9001/aps/workspace

Note:- In order to use SmartView, first install Smartview client on your desktop. Then launch a Microsoft Office product like Excel.

Create a Private Connection by providing the URL as http://localhost:9001/aps/SmartView

Add the server name as demo.us.oracle.com:1423.

When prompted for credentials, enter *admin/Admin123*

#### **Products Installed**

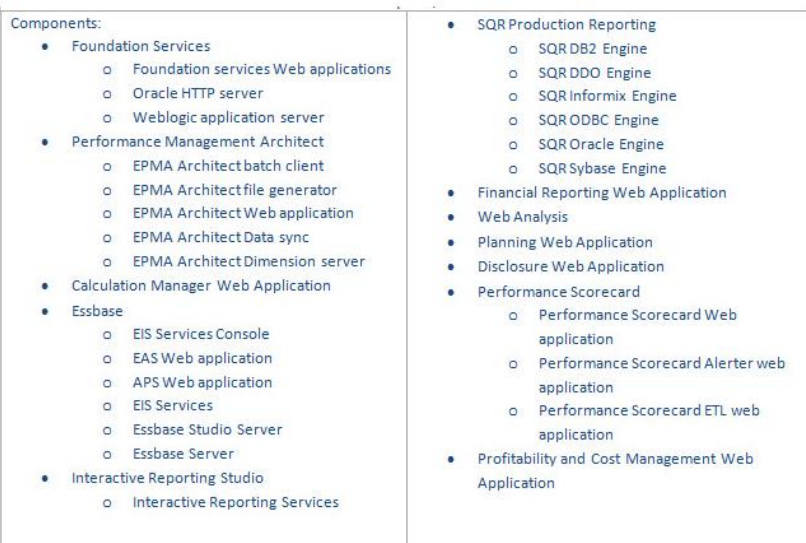